# 88 Лекция 7

```
88 inline функции не рекомендуется.
88 Используйте Анонимные функции вместо этого.
clc, clear;
% функциональная зависимость f(alpha, x)
f = inline ('sin(alpha*x)');
% alpha=pi/2, x=1
x1 = f(pi/2, 1)% alpha=pi/2, x=2
x2=f(pi/2,2)
88 Анонимные функции
8 Анонимные функции могут принять несколько входных параметров
8 и возвратить один выходной параметр.
8 Они могут содержать только один исполняемый оператор.
clc:myf = @(alpha, x) sin(alpha.*x);x = \n{1 = myf(pi/2, 1)}x 2 = myf(pi/2, 2)%% Проверка результатов на равенство
x1 == x 1x2 == x 2
88 Интеграл от анонимной функции
c1cmyf x = (d(x) x;q1 = integral (myf x, 0, 1)88 Интеграл от анонимной функции
c1cq2 = integral(0(x) x, 0, 1)%q1 = q2%% Анонимная функция "помнит" коэффициенты при их очиске-clear
a = 10;b = 2.c = 3.5;
% обязательно определить а b с до функции
parabola = \theta(x) a*x.^2 + b*x + c;
clear a b c;
```
 $1 \quad$ 

parabola(1)

#### 88 новый указатель на функцию

```
% для пересчета с новыми парамерами,
% необходимо создать новый указатель на функцию:
a = 20;
b = 4.7c = 1.5;
parabola = \theta(x) a*x.^2 + b*x + c;
parabola(1)
```
#### 88 Несколько анонимных функций

8 Выражение в анонимной функции может включать другую анонимную функцию.

```
% подынтегральное выражение как анонимная функция
\frac{1}{6} 1.) \frac{1}{6} (x) (x.^2 + c*x + 1)
% передача указателя на функцию integral
\frac{1}{2} 2.) integral (\frac{1}{2} (x) (x.^2 + c*x + 1), 0, 1)
% анонимная функция от @(c)
83.1
```

```
g = \theta(c) (integral(\theta(x) (x.^2 + c*x + 1),0,1));
\sigma(2)
```

```
88 Анонимная функция без параметров
t = \theta() datestr(now);
d = t()
```
% Результат  $d = 17 - \text{Mar} - 2022$  12:38:19'

#### 88 Анонимная функция с несколькими параметрами

```
myfunction = \theta(x, y, z) sqrt(x.^2 + y.^2 + z.^2);
```
 $x = 1;$  $v = 2:$  $z = 3:$  $r = myfunction(x, y, z)$ 

### 88 Несколько выходных параметров у анонимной функции

8 Однако анонимная функция возвращает только один выходной параметр. 8 Если выражение в функции возвращает несколько выходных параметров, 8 то можно запросить их, когда вы вызываете указатель на функцию.  $c = 20;$ 

 $mygrid = @(x, y)   
ndgrid((-x:x/c:x), (-y:y/c:y));$ 

# $[x, y] = mygrid(pi, 2*pi);$

 $z = sin(x) + cos(y);$ surf $(x, y, z)$ 

#### **%% Массивы ячеек анонимных функций**

 $f = \{ (x) x.^2;$  **@(y)y+10; @(x,y)x.^2+y+10};**

 $x = 1;$  $y = 10;$ 

#### **% Вызов функций**

 $f(1)(x)$  $f(2)(y)$  $f(3)(x,y)$ 

# **%% feval - вычисляет функцию**

**fun = 'round';**  $x1 = pi;$  $y = \text{fewal}(\text{fun}, \text{x1})$ 

### $%$ **fun = 'ceil';**

 $x1 = pi;$  $y = \text{fewal}(\text{fun}, \text{x1})$ 

# $%$

**fun = 'floor';**  $x1 = exp(1.);$  $y = \text{fewal}(\text{fun}, \text{x1})$ 

# **%% Пример**

```
clear, clc
```
# $f = \{\theta(x) \sin(x./2); \theta(x) \sin(x); \theta(x) \sin(2*x)\};$

```
x = -4:0.05:4str=\{\};
figure(1)
hold on
for i=1:numel(f)plot(x, f(i)(x))str(i)=func2str(f(i));end
```
legend(str)

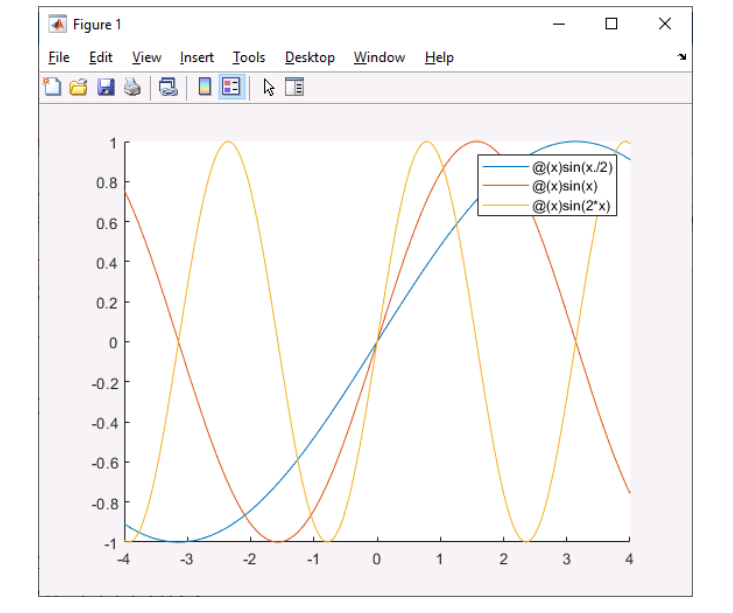

# **%% Примеры функций с переменным числом входных и выходных параметров**

**% Пример 1.** Без входных параметров с одним выходным параметром % Суммировать числа, вводимые с клавиатуры, пока пользователь не введет ноль

```
clc, clear;
```

```
%% В файле-функции mySumm1_lecture_07
```

```
% function [s] = mySumm1 lecture 07()
% s=0;
% while true
% x=input('Введите число ')
\frac{1}{2} if (x \sim 0)\frac{1}{8} s=s+x;
% else break; 
% end
% end 
% end
```

```
%% Вызов функции
```
% end

```
s=mySumm1_lecture_07()
```

```
%% Пример 2. nargin - количество входных параметров
% varargin - массив ячеек входных параметров
% cell2mat - ячейку преобразовать к матрице 
% Если количество входных массивов - четное число, то найти сумму
% Если количество входных массивов - НЕчетное число,
% то найти произведение и сумму
%% В файле-функции mySumm2_lecture_07
% function [s,p] = mySumm2 lecture 07 (varargin)
\frac{1}{6} s=0;
\frac{1}{6} p=1;
% if mod(nargin, 2) == 0
% for i=1:nargin
% s=s+sum(sum(cell2mat(varargin(i))));
% end
% else
% for i=1:nargin
```
% s=s+sum(sum(cell2mat(varargin(i)))); % p=p\*prod(prod(cell2mat(varargin(i)))); % end % end

```
%% Вызов функции
clc, clear
[s]=mySumm2 lecture 07([10, 20], [30, 40])
[s,p]=mySumm2 lecture 07([10, 20], [30, 40],[60])
```
### **%% Пример из help**

```
%% В файле-функции mySumm3 lecture 07
% function [c] = mySumm3 lecture 07(a,b)% switch nargin
% case 2
\frac{1}{6} c = a + b;
% case 1
\frac{1}{6} c = a + a;
% otherwise
\% c = 0;
% end
% end
```
#### **%% Вызов функции. 2 параметра**

clc, clear c=mySumm3\_lecture\_07([1, 2],[3, 4])

```
%% Вызов функции. 1 параметр
clc, clear
c=mySumm3 lecture 07([1,2,3])
```

```
%% Вызов функции. 0 параметров
clc, clear
c=mySumm3_lecture_07()
```

```
%% Пример произвольное количество входных параметров
%% varargin - массив ячеек входных параметров spy(matrix)
%% В файле-функции myMatrPlot_lecture_07
% cell2mat - преобразовать массив ячеек к матрице!!!
% function [] = myMatrPlot lecture 07(varargin)
% if nargin~=0 
% for i=1:nargin
% figure(i)
\frac{1}{6} spy(cell2mat(varargin(i)), 16, '*')
% end
% else
% disp(['No parametrs!']);
% end
%% Вызов функции. 1 параметр
clc, clear
myMatrPlot lecture 07([1 2;0 4])
```

```
%% Вызов функции. 2 параметра
clc, clear
```

```
ml=tril(magic(5));
```

```
m2 = eye(3) + filiplr(eye(3));
```

```
myMatrPlot_lecture_07(m1,m2)
```

```
%% Вызов функции. 0 параметров
clc, clear
```

```
myMatrPlot_lecture_07()
```
# **%% Пример %%произвольное количество выходных и входных параметров**

% Квадратные матрицы делаем нижними треугольными % и выводим на экран структуру матрицы

**%% varargin - массив ячеек входных параметров**

**%% vararout - массив ячеек выходных параметров**

%% В файле-функции myMatr lecture 07

```
% cell2mat - преобразовать массив ячеек к матрице!!!
% function [varargout] = myMatr_lecture_07(varargin)
% if nargin~=0 
% for i=1:nargin
% figure(i);
% temp=cell2mat(varargin(i)); 
% varargout(i)={tril(temp)};
% spy(tril(temp),16,'*');
% end
% else
% disp(['No parametrs!']);
% end
```

```
%% Вызов функции. 1 параметр
clc, clear
```

```
[r1] = myMatrix lecture 07([1 2;3 4])
```

```
%% Вызов функции. 2 параметра
clc, clear
```

```
ml=tril(magic(5));
```

```
m2=eye(3)+fliplr(eye(3));
```

```
[r1,r2]=myMatr_lecture_07(m1,m2)
```

```
%% Вызов функции. 3 параметра
clc, clear
ml=tril(magic(2));
m2=eye(3)+fliplr(eye(3));m3=tri1 (magic(7));
[r1,r2,r3]=myMatrix lecture 07(m1,m2,m3)%% Вызов функции. 0 параметров
```

```
clc, clear
```

```
myMatr_lecture_07()
```
# 88 Сортировка пузырьком

8 Сортировка простыми обменами, сортировка пузырьком % (англ. bubble sort) % простой алгоритм сортировки. 8 Для понимания и реализации этот алгоритм простейший, 8 но эффективен он лишь для небольших массивов.  $\text{\%}$  Сложность алгоритма:  $O(n^2)$ .  $\approx$ 8 Алгоритм считается учебным и практически не применяется 8 вне учебной литературы, вместо него на практике применяются 8 более эффективные алгоритмы сортировки. % В то же время метод сортировки обменами лежит в основе % некоторых более совершенных алгоритмов, таких как 8 шейкерная сортировка, пирамидальная сортировка и быстрая % сортировка. 8% В файле-функции BubbleSort

% function [a] = BubbleSort(a)  $\frac{1}{6}$  n=numel(a);  $\text{\%}$  for  $\texttt{j=1:n}$  $\approx$ for  $i=1:n-j$  $\frac{1}{\sqrt{2}}$ if  $a(i) > a(i+1)$  $\approx$  $t=a(i);$  $\frac{6}{\sqrt{2}}$  $a(i) = a(i+1);$  $\frac{1}{\delta}$  $a(i+1)=t$ ;  $\approx$ end  $\approx$ end % end  $%$  end 88 Вызов функции clc, clear  $a = [6, 5, 3, 1, 8, 7, 2, 4, 9]$  $a = BubbleSort(a)$ 

**%% Установка точности вычислений** clc,clear

```
digits(10);
```
currentPrecision = digits

**digitsNew = digits(25);**

# **pi25 = vpa(pi)**

currentPrecision = digits

**%% Вывод результата на экран**

**% currentPrecision = 10**

**% pi25 = 3.141592653589793238462643**

```
% currentPrecision =25
```

```
%% Ввод и вывод
%% input
```

```
% Ввод числа
disp('Ввод числа');
```
**x=input('Введите целое число ')**

 $x=x+2$ 

```
%% Ввод матрицы
disp('Ввод матрицы');
```
### **A=input('Введите матрицу ')**

 $A = 5 \times A$ 

```
%% Ввод строки
clc, clear
```
disp('Ввод строки');

**myName=input('Введите Ваше имя ','s')**

```
reverse(myName)
```
# **%% Вывод на экран %% display** clear, clc A=[1 2; 3 4];

disp(A);

 $%$ disp( $4 * 5 - 13$ )

### **%% fprintf - форматированный вывод** clear, clc

disp('fprintf - форматированный вывод');

 $a = [3.14; 2.71; 9.81]$ 

fprintf('%d\n', floor(a));

### **%%**

clc  $a = [3.14; 2.71; 9.81]$ fprintf('%5.2 $f\$ n',a);

### **%%**

clc  $a = [3.14; 2.71; 9.81]$ fprintf('%4.1e\n',a);

# **%%**

clc, clear A1 = [9.9, 9900];  $A2 = [8.8, 7.7; ...]$ 8800, 7700];

formatSpec = '%4.2f метров или %8.3f миллиметров\n';

fprintf(formatSpec,A1,A2)

#### **%%**

```
clc, clear
x=[10 10; 11 11; 12 12; 13 13; 14 14; 15 15; 16 16]'
```

```
formatSpec = '%4d (десятичный формат) или %4x (шестнадцатиричный 
формат) \n';
```
fprintf(formatSpec,x)

 $%$ %d или %i - Основание 10 %о - Основание 8 (восьмеричное) %и - Целое, беззнаковое  $x -$  Основание 16 (шестнадцатеричное), строчные буквы a-f  $8X$  - Основание 16 (шестнадцатеричное), заглавные буквы А-F %f - Представление с фиксированной запятой 8е - Экспоненциальное представление, например 3,141593e+00  $E - To$  же, что и  $\varepsilon$ е, но в верхнем регистре, например 3.141593E+00 % - Более компактное представление из %е или %f без нулей в конце %G - Более компактное представление из %е или %f без нулей в конце %с - Символы или строки %s - Вектор символов или массив строк

```
88 \Phiлаги
%% + показывать знак числа
clc.clear
fprintf('%+5.2f \n', -2.71);
fprintf('%+5.2f \n', 2.71);
```

```
% ' ' пробел перед значением % 5.2f
clc, clear
fprintf ('% .2f \n', 2.71);
```
Дополнить ширину поля нулями перед значением. 88 0 clc.clear fprintf ('%06.2f \n', 2.71);

```
88#
```

```
%% Для %0, %х или %Х выведите префикс 0, 0х или 0Х.
c1cfprintf ('%#o \n', 8);
fprintf('%#x \n', 15);
fprintf ('\frac{2}{3} \n', 15);
```

```
%% Лля %f, %е или %Е печатайте десятичную точку, даже
если точность равна 0.
c1cfprintf('%#5.0f \n', 2.71);
fprintf('%#5.0e \n', 2.71);
fprintf ('%#5.0E \n', 2.71);
```

```
88 Для 8q или 8G не удаляйте конечные нули или
десятичную точку.
c1cfprintf('%#.4q \n',3.);
fprintf ('%#.4G \n', 2.71);
```
#### **%% таблицу excel в matlab**

```
clear
clc
values = \{1, 2, 3; 4, 5, 'x' ; 7, 8, 9\};headers = {'First','Second','Third'};
xlswrite('D:\myExample.xlsx',[headers; values])
```
### **%% Таблицу в файл**

```
clc, clear
x = 0: .1:1;A = [x; exp(x)];fileID = fopen('my text001.txt','w');
fprintf(fileID,'%6s %12s\ n','x','exp(x)');
fprintf(fileID,'%6.2f %12.8f\n',A);
fclose(fileID);
```
# **%%**

```
%% Работа с полиномами
```
**%% roots - поиск корней полинома**

```
\frac{2}{5} \times \frac{2+5 \times x+6=0}{2}clc, clear
r=roots([1 5 6])
r(1)
r(2)
```
12

# **% poly - построить полином по заданным корням % возвращает коэффициенты полинома**

 $p = poly(r(1),r(2))$ 

```
%% poly - построить полином по заданным корням
% возвращает коэффициенты полинома
p = poly([-2 -3])
```
# **%% polyval - вычисляет значения полиниома в заданных точках**

```
x=-5:0.1:5:p=[1 5 6];
y=polyval(p,x);
plot(x,y)
grid
```
#### **%% conv - умножение полиномов**

```
clc
p=conv([1 2], [1 -2])% a = s.^2 + 2*s + 3 u b = 4*s.^2 + 5*s + 6a = [1 2 3];b = [4 \ 5 \ 6];c=conv(a,b)
```
%% Для получения из с полинома b воспользуемся функцией deconv % deconv - деление полиномов. возвращает частное и остаток  $[q, r] = deconv(c, a)$ %% OTBeT  $\frac{6}{6}$  q = 4<br> $\frac{4}{6}$  r = 0  $5<sup>5</sup>$ 6  $\bigcap$  $\begin{matrix} 0 & 0 & 0 \end{matrix}$  $88$  $[q, r] = decony(c, b)$ %% OTBeT  $\alpha = 1$ 2  $\overline{\mathbf{3}}$  $\frac{1}{6}$  r = 0  $\overline{0}$  $\overline{0}$  $\begin{matrix} 0 & 0 \\ 0 & 0 \end{matrix}$ 88 Вычисление производных от полиномов  $p = [1 \ 0 \ -2 \ -5]$  $q = polyder(p)$ % производная произведения a\*b полиномов  $a = [1 \ 3 \ 5]; b = [2 \ 4 \ 6];$  $c = polyder(a, b)$ % производная от частного a/b % 1. функция polyder с двумя выходными аргументами:

 $[q, d] = polyder(a, b)$ 

```
8 2. отношение двух полиномов q/d является результатом операции
дифференцирования
deconv(q, d)
```
### 88 Аппроксимация кривых полиномами

```
8 Функция polyfit находит коэффициенты полинома заданной
степени n ,
% который аппроксимирует данные (или функцию у(x)) в смысле
метола
% наименьших квадратов: p = polyfit(x, y, n)% где х и у есть векторы, содержащие данные х и у,
% которые нужно аппроксимировать полиномом.
% Например, рассмотрим совокупность данных х-у, полученную
экспериментальным путем
```
clc, clear  $x = [1 2 3 4 5];$  $y = [5.5 43.1 128 290.7 498.4];$ 

%% Аппроксимация функциональной зависимости у (x) в виде полинома третьего порядка  $p = polyfit(x,y,3)$  % коэффициенты полинома

```
8 Рассчитаем теперь значения полинома, полученного при помощи
ФУНКЦИИ
% polyfit, на более мелкой шкале (с шагом 0.1) и построим
% для сравнения графики (это делает функция plot) реальных
ланных
% и аппроксимирующей кривой.
x2 = 1 : 0.1 : 5;y2 = polyval(p, x2);q=plot(x, y, 'o', x2, y2)set(g, linewidth=2);grid on;
```
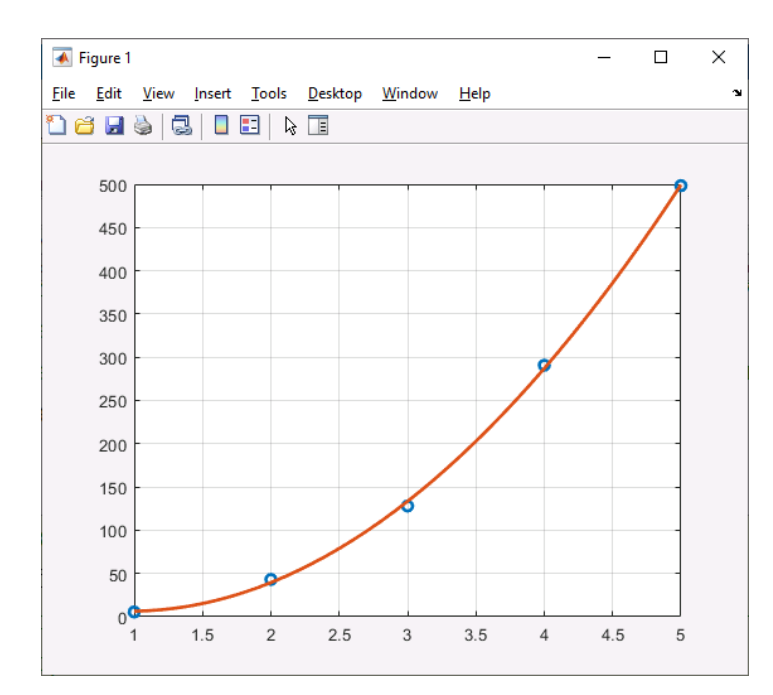

# 88 Интеполяция - способ нахождения промежуточных значений величины

% по имеющемуся дискретному набору известных значений

% Интерполяция является процессом вычисления (оценки)

% промежуточных значений функций, которые находятся

% между известными или заданными точками.

8 Она имеет важное применение в таких областях как теория сигналов,

% обработка изображений и других.

% MATLAB обеспечивает ряд интерполяционных методик,

% которые позволяют находить компромисс между точностью представления

% интерполируемых данных и скоростью вычислений и используемой памятью.

```
% Обзор функций интерполяции
```
 $\overline{z}$ 

 $\overline{3}$ 

 $\overline{4}$ 

```
% % Функции % Описание
% % griddata % Двумерная интерполяция на неравномерной сетке.
% % griddata3 % Трехмерная интерполяция на неравномерной сетке.
% % griddatan % Многомерная интерполяция (n >= 3).
% % interp1 % Одномерная табличная интерполяция.
% % interp2 % Двухмерная табличная интерполяция.
% % interp3 % Трехмерная табличная интерполяция.
% % interpft % Одномерная интерполяция с использованием быстрого 
преобразования Фурье.
% % interpn % Многомерная табличная интерполяция.
% % pchip % Кубическая интерполяция при помощи полинома 
Эрмита.
% % spline % Интерполяция кубическим сплайном.
%% 1D Одномерная табличная интерполяция
\gamma vq = interp1(x, v, xq)
\gamma = \text{interpl}(x, v, xq, \text{method})\gamma = \text{interpl}(x, v, xq, \text{method}, \text{extrapolation})\gamma vq = interp1(v, xq)
\% vq = interp1(v, xq, method)
\% vq = interp1(v, xq, method, extrapolation)
% pp = interp1(x, v, method, 'pp')
x=0:pi/4:2*pi; % точки данных или базовые точки
v=sin(x) % точки данных или базовые точки
xq= 0:pi/16:2*pi; % точки
figure
vq1=interp1(x,v,xq);
q=plot(x,v,'o',xq,vq1,'::')set(q, linewidth=2);
xlim([0 2*pi]);title('Linear Interpolation')\overline{\bullet} Figure 2
                             \Box\timesFile Edit View Insert Tools Desktop Window Help
1986 3 8 8 9 8 1
              Linear Interpolation
   0.80.60.40.2\Omega-0.2-0.4-0.6-0.8-1\frac{L}{0}
```

```
%% Интерполяция кубическим сплайном
figure
vq1=interp1(x,v,xq,'spline');
g=plot(x,v,'o',xq,vq1,':.')
set(q,linewidth=2);
xlim([0 2*pi]);
title('Spline Interpolation')
\overline{\bullet} Figure 2
                                       \equiv\overline{\square}\overline{\mathbf{x}}File Edit View Insert Tools Desktop Window Help
14 IS 15 16 2
                    Spline Interpolation
    0.80.60.40.2\Omega-0.2-0.4-0.6-0.8-1 6\overline{c}3
```

```
%% Интерполяция нескольких наборов данных
```

```
x=(-5:5) ';
v1=x.^2;
v2=2*x.^2+2;v3=3*x.^2+4;v=[v1 v2 v3];
xq=-5:0.1:5;vq=interp1(x,v,xq,'spline');
figure
g=plot(x,v,'o',xq,vq);
set(g, linewidth=2);
```

```
h=gca;
```
h.XTick=-5:5;

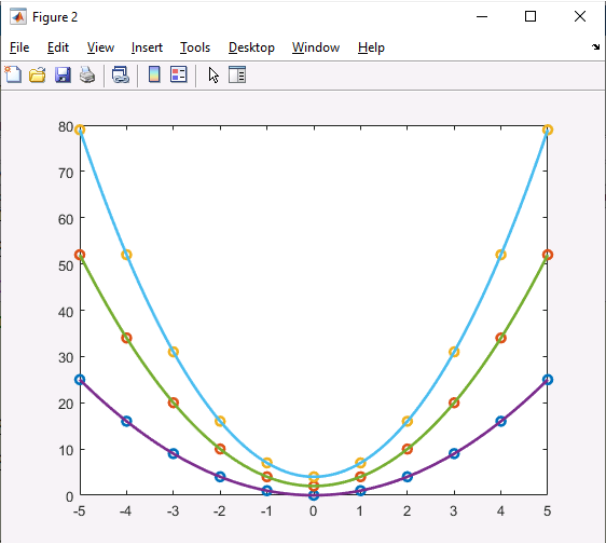

# **%% 2D Interpolation**

```
% Vq = \text{integer}(X, Y, V, Xq, Yq) example
\% Vq = interp2(V, Xq, Yq)
\% Vq = interp2(V)
\% Vq = interp2(V, k) example
[X, Y] =meshgrid(-3:3);
V=peaks(X, Y);
figure
surf(X,Y,V)
title('Original Sampling');
```
# $%$

```
[Xq, Yq]=meshgrid(-3:0.25:3);
Vq=interp2(X,Y,V,Xq,Yq);
figure
surf(Xq,Yq,Vq)
title('Linear Interpolation');
```
### %% cubic

```
[Xq, Yq] = meshgrid(-3:0.25:3);Vq=interp2(X,Y,V,Xq,Yq,'cubic');
figure
surf(Xq,Yq,Vq)
title('Cubic Interpolation');
```
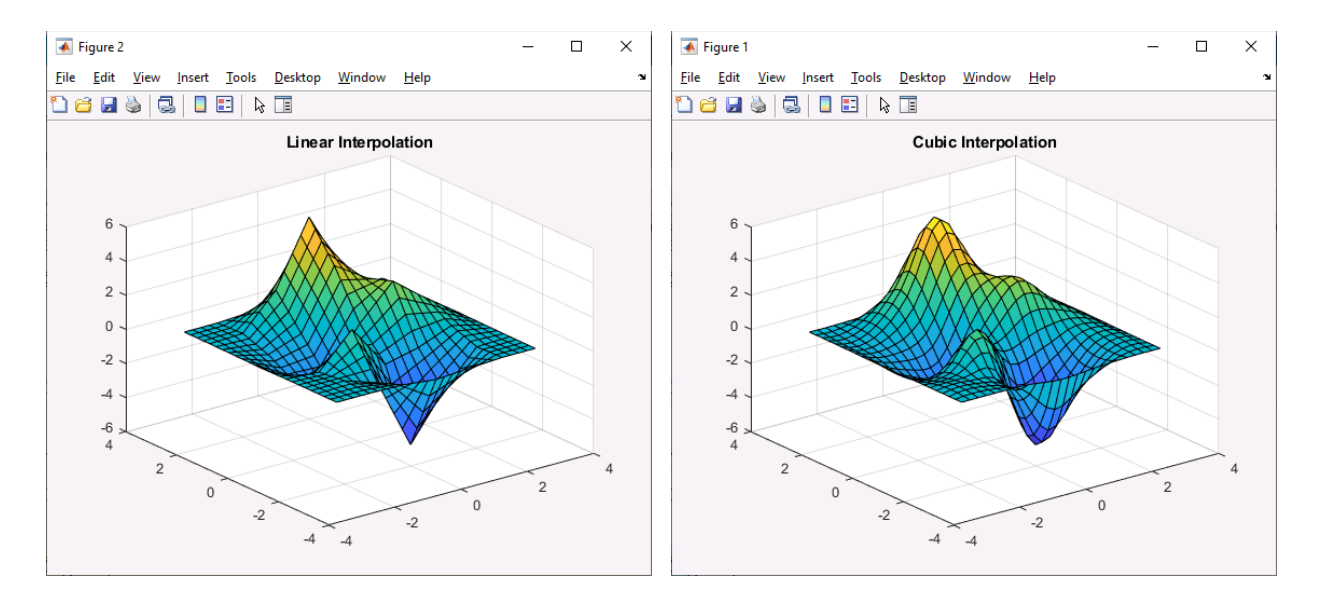